# 基于 **B/S** 的无线 **Mesh AP** 配置管理平台①

梁美珠, 杨 健

(山东建筑大学 信息与电气工程学院, 济南 250101)

摘 要: 为实现无线网络设备的简单高效配置管理, 设计实现了基于 B/S 模式的无线 Mesh AP 配置管理平台. 首先在 JA76PF0 嵌入式开发板上构建 Web 服务器, 然后通过 Web 服务器和 CGI 应用程序的交互, 由 HTTPD 进 程对客户端提交的数据进行处理, 实现了用户通过浏览器对无线 Mesh AP 的远程配置管理. 基于 B/S 的无线 Mesh AP 配置管理平台的实现, 促进了无线 Mesh 网络的发展. G U 关键词: 无线 Mesh 网络; AP; HTTPD 进程; CGI; 配置管理

# **Configuration Management Platform of Wireless Mesh AP Based on B/S**

LIANG Mei-Zhu, YANG Jian

(School of Electronic Information & Electric Engineering, Shandong Jianzhu University, Jinan 250101, China)

**Abstract**: To configure and manage the wireless network simply and efficient, a Mesh AP platform is designed which is based on B/S. First, a Web server is built on JA76PF0. Then, Web server and CGI application interact, and HTTPD process handles client data. The result is that remote management of the wireless mesh AP is realized, which promotes the wireless mesh network development.

**Key words**: wireless mesh network; AP; HTTPD process; CGI

# 1 引言

无线 Mesh 网络又称为无线网状网, 是随着无线 网络技术发展新提出的一种宽带无线网络结构. 无线 Mesh 网络具有自组网、覆盖广、容量大和传输速率快 的特点<sup>[1]</sup>. 无线 Mesh 网络融合了无线局域网 WLAN 和无线移动自组织网络 Adhoc 的优势[2], 其灵活的组 网技术和多跳传输技术克服了 WLAN 的可伸缩性低 和健壮性差等问题. 同时与 Adhoc 网络相比, 无线 Mesh 网络可提供更大容量、更高速率的无线数据接入 与传输. 无线 Mesh 网络可作为无线宽带接入系统接 入有线网络, 提供语音和视频等宽带多媒体服务. 无 线 Mesh 网络代表着无线网络技术的又一大跨越, 有 着极为广阔的应用前景<sup>[3]</sup>. 无线 Mesh AP, 是无线 Mesh 网络中的一个关键设备. 无线 Mesh AP 主要负责 移动终端的接入控制和网络管理, 以及连接无线网络 和有线网络并协调两种网络之间的通信[4]. 研究实现 简单高效的无线 Mesh AP 配置管理平台, 对于促进无

线 Mesh 网络实用化进程具有重要意义.

网络设备的配置管理一般有 C/S(Client/Server)和 B/S(Brower/Server)两种架构方式. C/S 架构具有个性 化设计和响应速度快等优点, 但需要安装客户端软件, 不易操作和修改. B/S 架构只需安装维护一个服务器, 用户通过浏览器向服务器发出请求, 服务器对浏览器 的请求进行处理, 将用户所需信息返回到浏览器. B/S 架构是基于 Web 的管理方式, 因界面友好、管理简单 直观、无需安装插件等优点, 成为当下多数网络设备 必需的一种管理方式<sup>[5]</sup>. 因此, 本设计采用 B/S 模式对 无线 Mesh AP 进行实时高效地配置管理.

## 2 配置管理平台设计

## 2.1 配置管理平台主要功能模块

基于 B/S 模式的无线 Mesh AP 配置管理平台主要 分为四大部分: 无线 Mesh AP 基本参数配置管理、安全 认证管理、防火墙和系统管理. 其中, 无线 Mesh AP 基

① 收稿时间:2012-08-28;收到修改稿时间:2012-11-12

本参数包括: 无线 Mesh AP 的桥接模式、广域网联机模 式、启动模式和无线网卡的工作频道、工作频率、ESSID 等相关参数以及PPPOE 服务器和高级路由的配置参数; 安全认证管理模块包括WEP和WPA认证; 防火墙模块 包括 MAC/IP/Port 过滤、端口转发和 DMZ 隔离区. 系 统管理模块包括: 固件更新、系统日志、语言及网页风 格修改, 修改用户名及密码和网络时间设置.

#### 2.2 配置管理平台运作流程

用户通过浏览器配置管理无线 Mesh AP 时, 配置 管理平台的运作流程大致为: 首先通过 Web 配置页面 发出 HTTP 请求, Web 服务器的 HTTP 进程截获 HTTP 请求分解出相应的处理函数接口, 处理函数完成获取 Web 变量参数向无线 Mesh AP 配置数据对象结构参数 的格式转换; 然后设置保存无线 Mesh AP 数据对象结 构参数, 根据数据对象结构参数对无线 Mesh AP 进行 实时配置; 最后将配置结果和无线 Mesh AP 的状态信 息返回浏览器页面进行显示. 无线 Mesh AP 配置管理 平台的运作流程如图 1 所示:

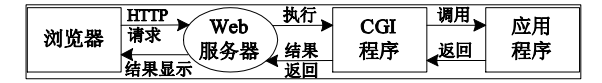

图 1 无线 Mesh AP 配置管理平台的运作流程

# 3 配置管理平台实现

利用 B/S 方式配置管理无线 Mesh AP, 首先需要 在 JA76PF0 嵌入式开发板上构建 Web 服务器; 然后通 过 Web 服务器和 CGI 应用程序的交互, 实现 Web 服务 器环境变量的读取、网卡参数的读取和配置以及对实 现 AP 功能的其他应用程序的调用, 并通过 WEP 和 WPA 合法用户身份验证保证无线 Mesh 网络安全性. 本配置管理平台的设计基础是在嵌入式无线网络设备 中实现 Web 服务器的搭建, 设计重点和技术难点是 CGI 应用程序的设计和网卡参数的读取及配置. 基于 B/S 的无线 Mesh AP 配置管理平台的技术整体结构图 如图 2 所示.

#### 3.1 系统开发环境

嵌入式开发平台主要采用的开发板为 Atheros 公司 的 JA76PF0, 包括主频 680MHz 的 Atheros AR7161CPU 处理器芯片、AR8316 千兆以太网交换芯片和支持 IEEE802.11 a/b/g协议的AR5414无线网卡芯片. 此开发 板含两片 32MB 的 DDR SDRAM, 8MB Flash, 一个 WAN 口, 四个 LAN 口, 三个 Mini PCI 插槽连接无线网 卡, 一个40MHz 的外部时钟输入引脚XTAL. 同时有一 个EJTAG和UART接口, 用于查看内部信息, 调试开发 板; 2 个 USB 接口, 用于外接设备. 基于 B/S 的无线 Mesh AP 配置管理平台硬件结构图如图 3 所示.

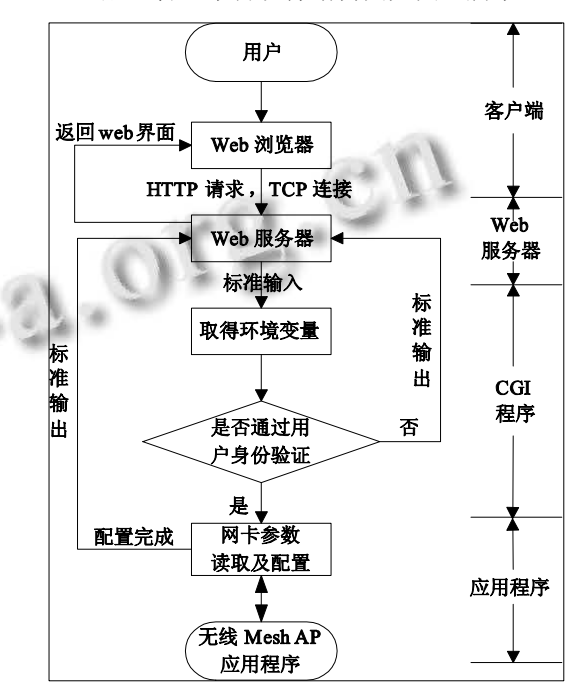

图 2 无线 Mesh AP 配置管理平台技术整体结构图

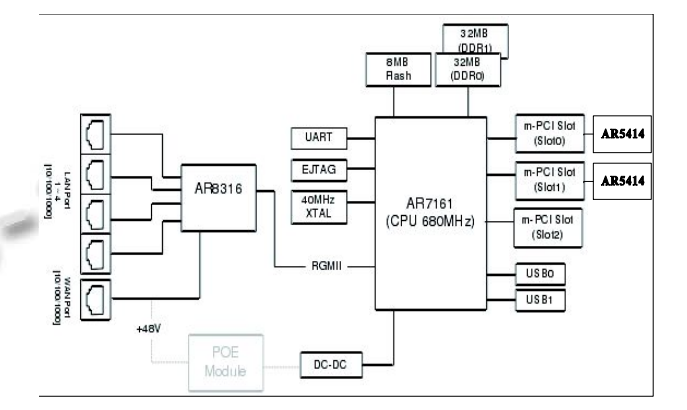

图 3 无线 Mesh AP 配置管理平台硬件结构图

在嵌入式开发平台上运行的是经过精简移植的 Linux 操作系统, 采用2.6.15内核, 编译器使用的是专 用于嵌入式平台 gcc-3.4.4 编译工具. 宿主机上运行的 为 ubuntu10.04 操作系统, 交叉编译器版本为 arm-linux-gcc 3.4.4.

#### 3.2 **HTTPD** 进程

HTTPD进程是基于B/S模式的无线Mesh AP 配置

System Construction 系统建设 37

管理平台中专门用来处理页面请求的进程. 用户对无 线 Mesh AP 配置管理的主要手段是通过浏览器访问 Web 页面进行配置操作, 所以, HTTPD 进程是整个无 线 Mesh AP 配置管理平台的核心.

在无线 Mesh AP 配置管理平台中, HTTPD 进程主 要由/svn/apps/busybox1.1/networking 目录下的 httpd.c 函数实现. 其中的主要函数有: static int sendCgi( )函数 实现了与 CGI 应用程序的交互; static miniHttpd( )函数 是 Web 服务器函数的主体部分, 主要实现了 Web 服务 器的相关功能; static int openserver( )函数主要实现了 在定义的端口创建一个监听服务器的 socket 进程; static int handle Incoming( )函数对 Web 服务器发送的 HTTP 请求进行处理.

## 3.3 **CGI**

CGI(Common Gateway Interface, 公共网关接口), 是 Web 服务器与外部扩展应用程序交互的一种标准接 口[6]. Web 服务器通过调用 CGI 程序实现与 Web 浏览 器的交互.

基于 B/S 模式的无线 Mesh AP 配置管理平台通过 CGI 程序与 Web 页面进行交互时, 使用了 HTML 中的 表单(FORM)结构:

<form method=post action=/cgi-bin/cgiMain.c >……</form>

其中 method 属性表示提交数据的方法, 有 post 和 get 两种方法, 本配置管理平台采用 post 方法; action 属性指定所涉及的 CGI 程序, 本配置管理平台的 CGI 程序是/cgi-bin 目录下的 cgiMain.c 文件.

基于 B/S 模式的无线 Mesh AP 的配置管理平台的 CGI 程序, 主要包括数据输入、数据处理和结果输出 三部分. 数据输入部分, 采用post方式, 从标准输入输 出 中 读 取 相 应 的 字 符 串 , 读 取 长 度 由 环 境 变 量 CONTENT\_LENGTH 决定. 数据处理部分, 根据 CGI 应用程序规则获得字符串中的数据. 在 post 方式下, 首先用 atoi(getenv("CONTENT\_LENGTH"))获取传送 数据长度, 然后从标准输入中循环读取变量. 结果输 出部分, 通过标准输出设备(stdout)将输出信息传送给 Web 服务器. 输出的信息首先包括 HTTP 响应的头部 信息, 如 printf("Content-type: text/html\r\n"), 通知 Web 服务器是以 HTML 文本形式输出的, 然后根据需要调 用其他程序(如网络设置、无线网卡参数读取、PPPOE 服务器配置程序和启动 WEP\WPA 安全认证模式等),

最后输出执行结果. 在 CGI 脚本文件 cgiMain.c 中, 其 他应用程序主要通过终端命令实现调用.

#### 3.4 网卡参数的读取及配置

在无线Mesh AP 配置管理平台中, CGI程序首先 通过 ioctl()函数直接从嵌入式系统中读取网卡参数, 通过 system()函数配置 AP 参数, 然后通过标准输入输 出, 经过 Web 服务器的处理, 最终输出到浏览器界面. 在客户端浏览器能够看到无线 Mesh AP 设备的网卡 地址、子网掩码、默认网关、工作频率、传输速率等 参数, 并能够对无线 Mesh AP 的有线网卡的地址, 子网掩码和无线网卡的工作频率, 信道数, 工作模式 等参数进行配置.

 $\mathbb{R}^n \rightarrow \mathbb{R}$ ioctl()函数是设备驱动程序中对设备的 I/O 通道进 行管理的函数. 所谓对 I/O 通道进行管理, 就是对设备 的一些特性进行控制, 例如串口的传输波特率等. 如 需取得无线网卡的工作模式, 可以调用 ioctl()函数:

## ioctl(wrq.ifr\_name,SIOCGIWMODE,&wrq);

其中 wrq 是 struct iwreq 类型的变量, struct 结构类 型的定义在 wireless.h 文件中; wrq.ifr\_name 是网卡设 备的名称; SIOCGIWMODE 是无线网卡取得工作模式 的命令码. 语句执行后, wrq.u.mode 值将被改变, 这个 值就是无线网卡的工作模式, 可以被 CGI 程序调用.

system()函数通过调用fork()函数创建一个子进程, 然后在子进程中调用/bin/sh-c string 来执行参数 string 字符串所代表的命令. 如需配置无线网卡 eth0 的 IP 地 址为 192.168.1.1, 可以调用 system()函数:

system("PATH=/sbin if config eth1 192.168.1.1"); 相当于在 Linux 操作系统的 Shell 中执行命令 ifconfig eth0 192.168.1.1.

3.5 界面设计

界面设计主要包括 HTML 页面, javascript 脚本语 言和 CSS 层叠样式表三部分.

(1) HTML 页面

利用 HTML 完成无线 Mesh AP 的 Web 页面的主 体设计. HTML 的结构包括头部(Head)、主体(Body)两 大部分, 其中包含的各种标签实现了无线 Mesh AP Web 页面的整体显示. 基于 B/S 模式的无线 Mesh AP 配置管理平台共包含 24 个.html 文件.

(2) javascript 脚本语言

在.html文件中通过嵌入javascript脚本语言, 实现 了 Web 页面的动态显示, 同时包含的各个 javascript

38 系统建设 System Construction

函数, 完成了无线 Mesh AP 配置参数的提交操作. 在 HTML 中嵌入格式为:

<script type="text/javascript" src="/lang/b28n.js"> </script>

<script language="JavaScript" type="text/javascript">.

(3) CSS 层叠样式表通过 CSS 层叠样式表的不同 格式设置规则, 设计实现了 3 种不同外观风格的无线 Mesh AP Web 页面, 用户可根据需要自行选择. 在 HTML 中引用格式为:

<LINK REL="stylesheet" href="../styleSheet.css" type="text/css">.

最终无线 Mesh AP 配置管理平台的网络设置如图 4 所示.

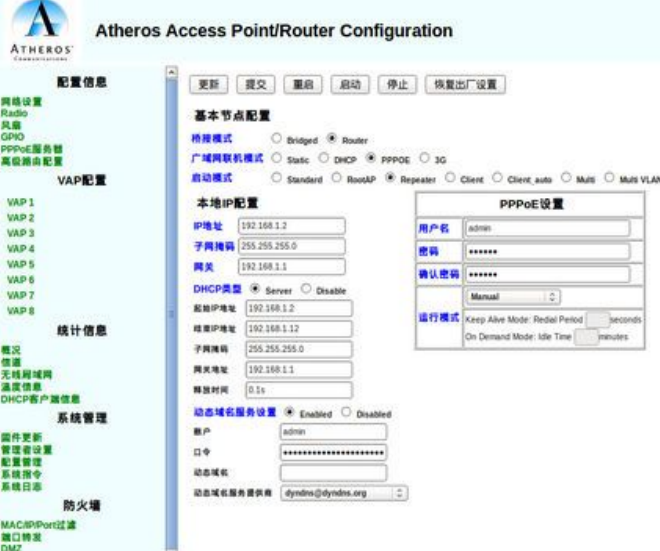

图 4 无线 Mesh AP 配置管理平台网络设置

4 平台测试结果

经过反复配置测试无线 Mesh AP 管理配置页面,

该页面配置的 Web 响应时间在 0.4 秒以内, 新的连接 建立, 即配置生效时间在 1 秒以内. 在 linux 操作系统 中通过 minicom 终端, 用命令查看配置完成后的无线 Mesh AP 的各项参数, 均与配置提交数据相符. 通过 各个 Web 页面的配置管理, 实现了无线 Mesh AP 网络 设置、无线网卡参数配置、PPPOE 服务器配置、高级 路由配置、虚拟 AP 设置、安全设置和防火墙等功能. 根据测试结果可知, 该基于 B/S 模式的无线 Mesh AP 配置管理平台能够通过浏览器登入 192.168.1.2, 快速 准确完成无线 Mesh 网络接入点的基本配置.

5 结语

基于 B/S 方式实现无线 Mesh AP 的配置管理, 将 嵌入式 Web 服务器与无线 Mesh 网络结合在一起, 不 仅大幅度降低了设备成本, 还提高了整个平台的集成 度, 使无线 Mesh AP 配置管理平台更加稳定、可靠、 容易操作, 大大了提高无线网络的现代化管理水平.

#### 参考文献

- 1 Akyildiz IF, Wang X, Wang W. Wireless Mesh networks: A survey. Computer Networks, 2005,47(5):445-487.
- 2 Sesay S, Yang Z, He J. A survey on mobile ad hoc wireless network. Information Technology Journal, 2004,3(2):168- 175.
- 3 冯小龙.矿井无线 Mesh 网络关键技术及应用.中国矿业大 学,2011.  $\sim$
- 4 周国超,刘乃安,楼浩英.基于嵌入式系统的无线接入点的设 计与实现.无线电工程,2004,34(6):17-19.
- 5 彭星.嵌入式无线接入点和无线站配置管理平台的设计与 实现.南京航空航天大学,2007.
- 6 李勇.CGI 在嵌入式 Web 服务器中的应用和实现.微计算机 信息,2008,24(10):110-112.

System Construction 系统建设 39